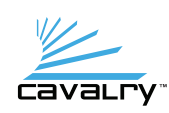

# Quick Start Guide Dual-Bay Dock

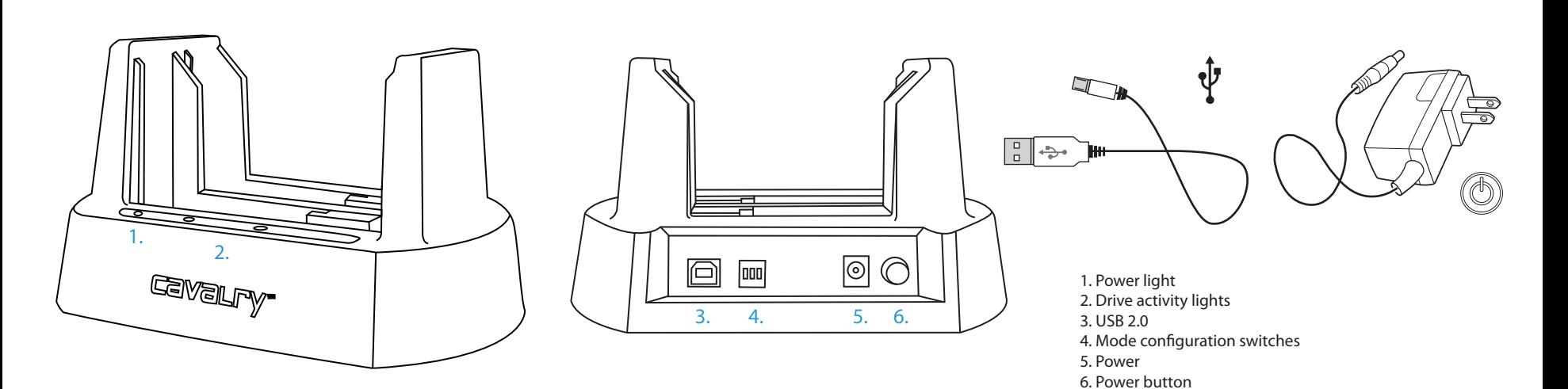

#### 1. Flip the switches to set the mode.

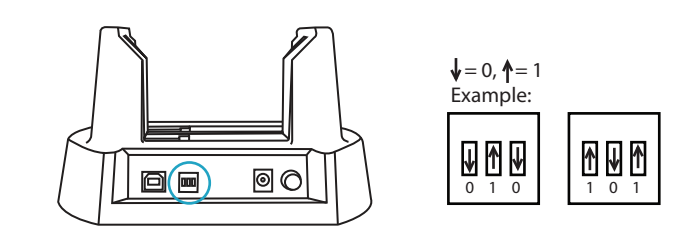

 $0<sup>1</sup>$ 

#### **Windows XP (64-bit) Vista / 7 / Mac OS X 10.4+**

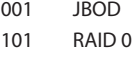

- 011 RAID 1 111 Spanning
- **Windows XP (32-bit)\*** 000 JBOD

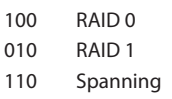

Caution: When using hard drives in the dock after being previously setup, make sure the mode of the dock is set to the same<br>mode of the hard drive as when the drives were initially set up. Insert the drives in the same ord

# 2. Insert 2.5" or 3.5" SATA drives into the dock.

One or two drives can be accessed in JBOD mode. RAID 0 and RAID 1 require two identical drives (same model and capacity) for optimum performance. JBOD and Spanning can use any combination of drives.

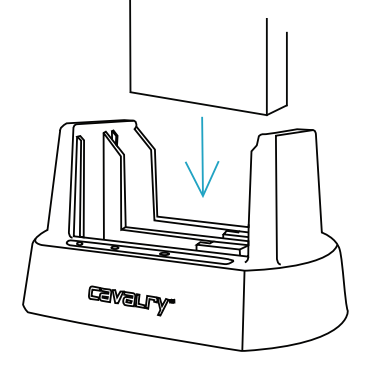

e: Ensure a proper connection when inserting a drive by putting it straight down and not tilting it. If a drive is not being detected, turn o the dock then remove and re-insert the drive.

3. Connect the USB and power cables then turn the dock on with the power button. Wait until your computer detects the dock then begin transferring files. New hard drives need to be initialized and formatted.

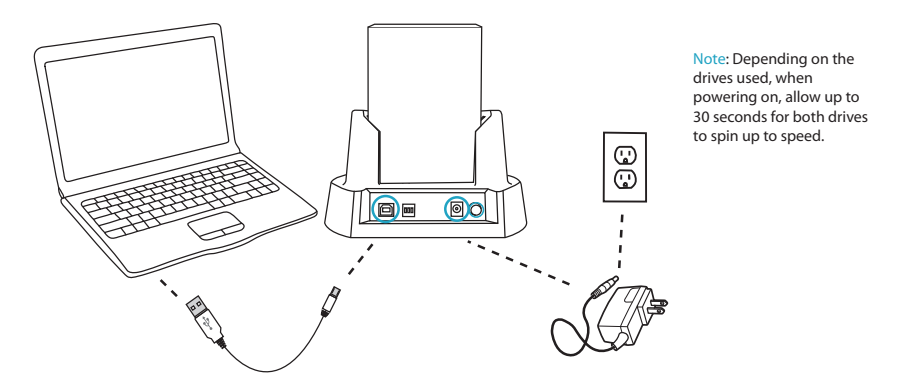

oving the hard drives from the dock while it is on may result in data loss. Before turning off the dock, make sure the hard drives are not busy as indicated by the solid green "Hard Disk Access" lights on the front of the dock.

# **Modes**

**JBOD**<br>Accesses the two hard drives separately as "Just a Bunch Of Disks" so that two individual drives will Accesses the two hard drives separately as "Just a Bunch Of Disks" so that two individual drives will appear on the computer. Use this mode if accessing single drives. Usable capacity is the sum of the drives.

## **RAID 0**

Increases data transfer speeds as both drives are used simultaneously. A single file is "striped" or split up and written across both drives. Both drives will be displayed as a single unit on the computer. Usable capacity is the sum of the drives.

#### **RAID 1**

Clones or "mirrors" the same data onto both drives simultaneously so only half the total capacity of both drives are utilized. If one drive should fail, the surviving drive will have a backup of the data from the failed drive. The usable capacity is half the sum of the drives.

# **Spanning**

Combines the capacity of both drives, similar to RAID 0, but instead fills up one disk first before filling the second disk. Usable capacity is the sum of the drives.

## **LED Light Guide**

#### **Disconnected Mode**

If the dock is disconnected from the computer or the computer is turned off, only 1 green light will be on and the drives are spun down. In order for the dock to be active, it needs to be connected to a running computer.

#### **RAID 1 – Already mirrored / synchronized**

If both hard drives are already mirrored with the same data, then both LED lights will be a steady green. When data is being transferred to the drives, then both the lights will flicker.

#### **RAID 1 – Rebuilding**

If one drive is the source (original) drive, and the other is incomplete (different or missing files from the source drive), then the dock will attempt to rebuild the second incomplete drive. A blinking green light indicates which drive is the source drive during synchronization. A blinking red light indicates which drive is the incomplete drive during synchronization. When the dock finishes synchronizing (now mirrored), then both lights should stop blinking and stay a steady green.

### **RAID 1 – One-drive**

With only one drive inserted, it becomes the source drive when the dock is turned on. At this point, without a second drive inserted, the light for the inserted drive will stay a steady green. The other slot will have a blinking red light, indicating there is no drive inserted.

## **Troubleshooting**

#### **I can't see the hard drives.**

Make sure the power is on and the SATA hard drives have been inserted straight in and not tilted. Also check all the connection points as well as the USB ports on the computer as they may be defective.

#### **One of the drives failed in RAID 1, how do I recover my data?**

When one of the drives in RAID 1 fails, you can either (A) switch the dock to JBOD mode to recover the data from the surviving drive or (B) insert a new identical hard drive (same model and capacity) into the other bay and it will automatically be rebuilt from the data located on the surviving drive. Option B is recommended and will allow you to always have two copies of the data. Do not power off the dock until rebuilding has been complete.

#### **How do I initialize / format the hard drives?**

Hard drives that have not been initialized may not show up on the computer. Go to Disk Management (Windows) or Disk Utility (Mac) and follow the instructions to initialize and/or format the hard drives.

\*Due to operating system limitations, Windows XP (32-bit )can only access up to 2TB, even if the actual total<br>capacity is greater. These switch configurations will allow the computer to access *up to* 2TB on drives or<br>comb

# Contact Us

**Call:** 800.238.4453 (toll-free, USA only) 805.426.1000<br>**Email:** customer sup

**Email:** customersupport@cavalrystorage.com **Website:** www.cavalry storage.com